## Anleitung für die Registrierung und Buchung der digitalen Seminare

Gehen Sie auf [www.verwaltungs-management.de](http://www.verwaltungs-management.de/)

Unter dem Reiter "Angebot" finden Sie die Rubrik "Digitale Seminare"

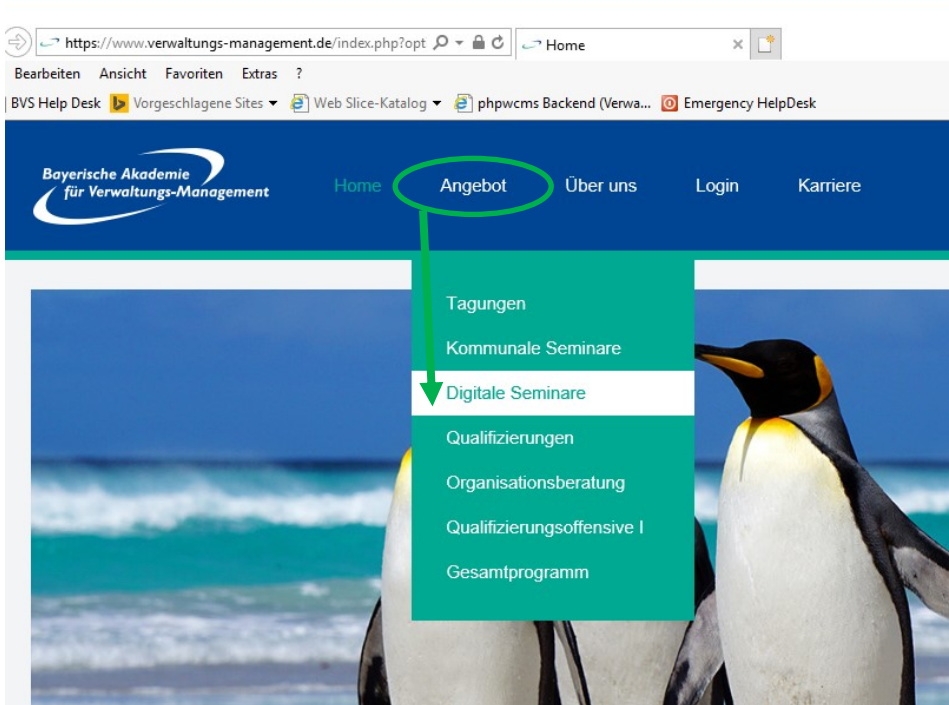

Es erscheint die Veranstaltungsübersicht der digitalen Seminare.

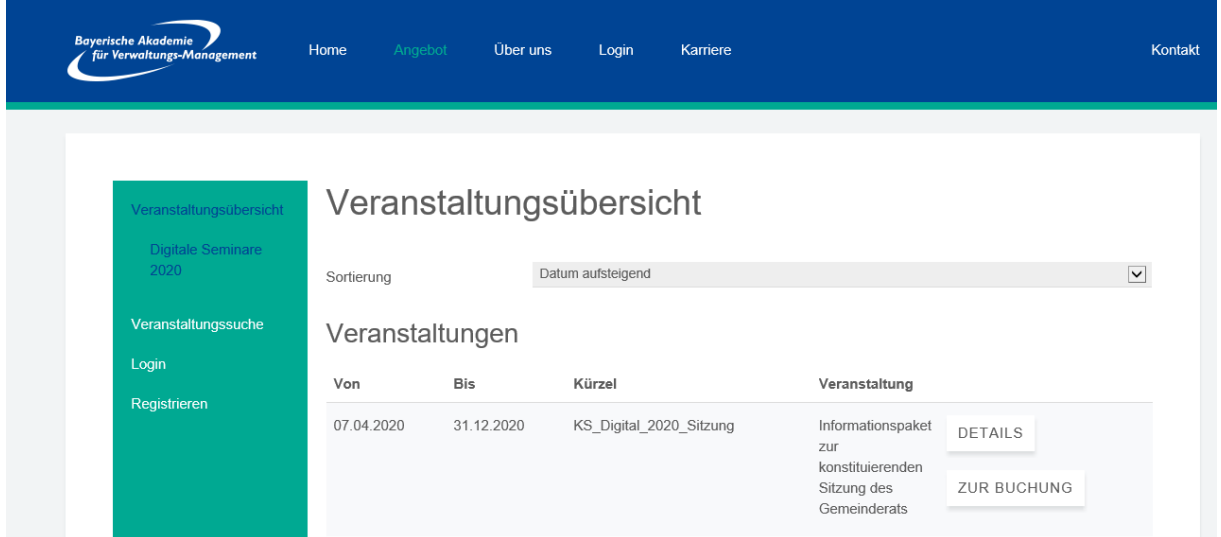

## **Als erster Schritt muss zunächst eine Registrierung erfolgen.**

Dafür bitte auf den Menüpunkt "Registrieren" klicken.

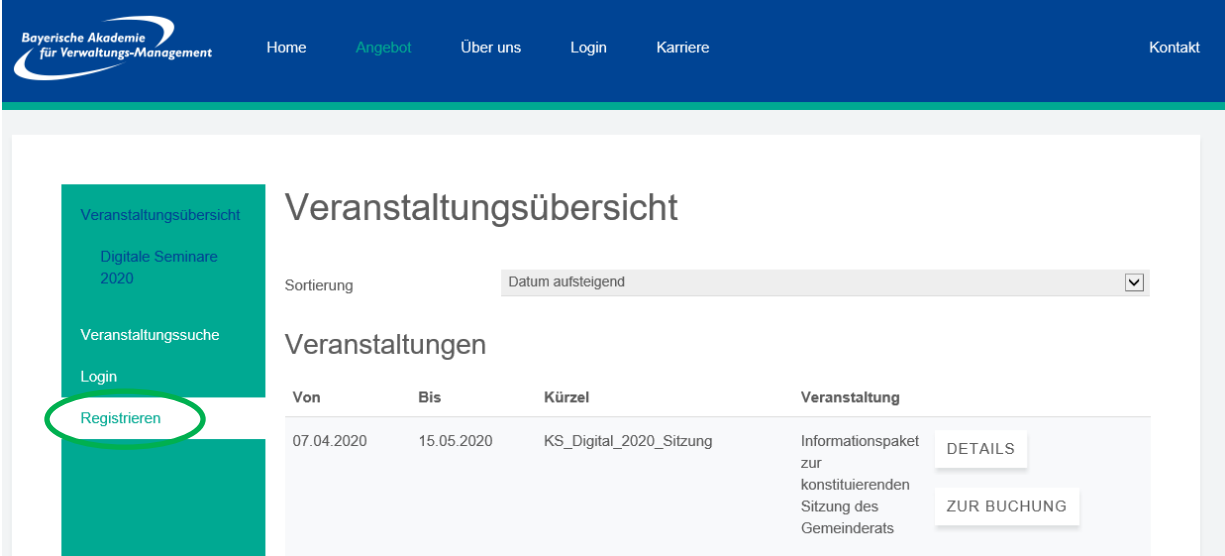

## Folgende Eingabemaske ausfüllen:

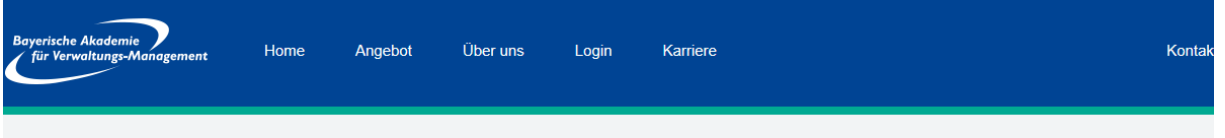

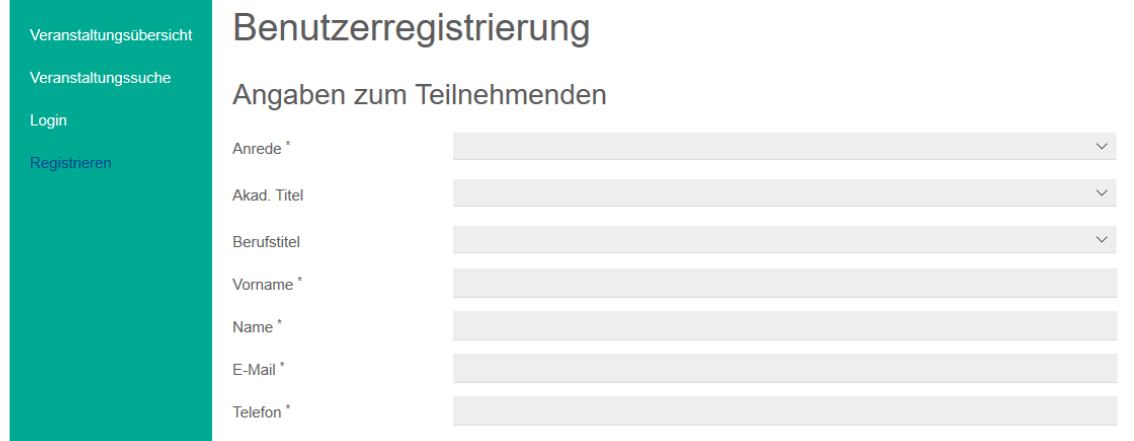

Als nächstes den Rechnungsempfänger eintragen, einen Benutzernamen und Kennwort auswählen.

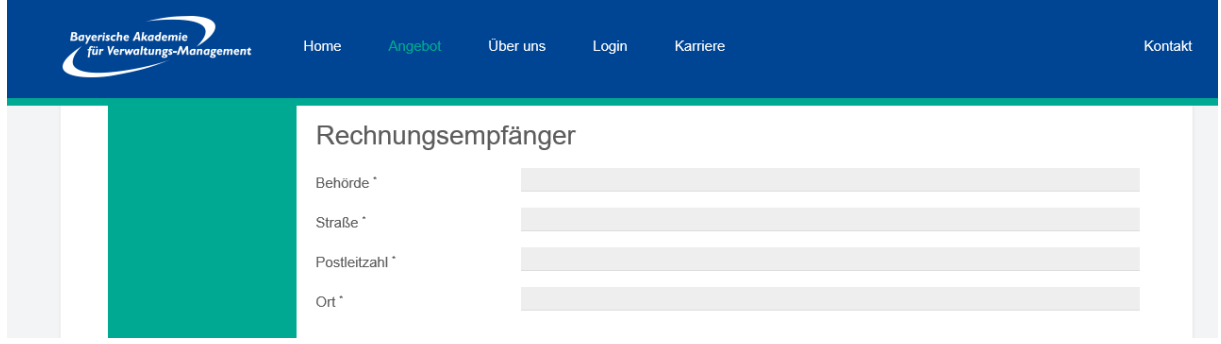

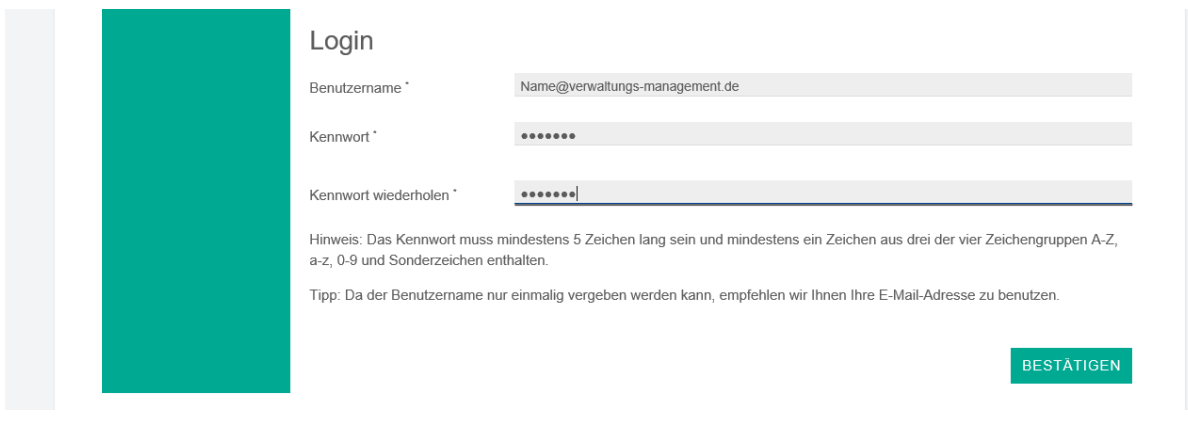

Um ein Seminar zu buchen, gehen Sie wieder auf die Veranstaltungsübersicht, suchen sich das entsprechende Seminar aus und klicken auf "Zur Buchung".

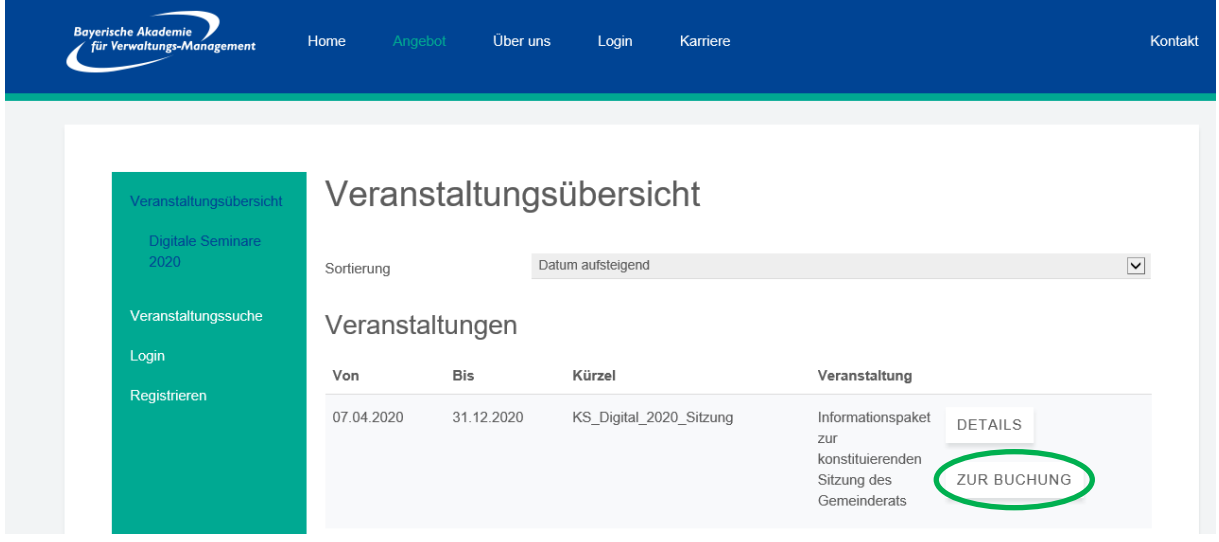

Es öffnet sich das folgende Fenster. Die Teilnehmerdaten sind aufgrund der Registrierung schon vorausgefüllt.

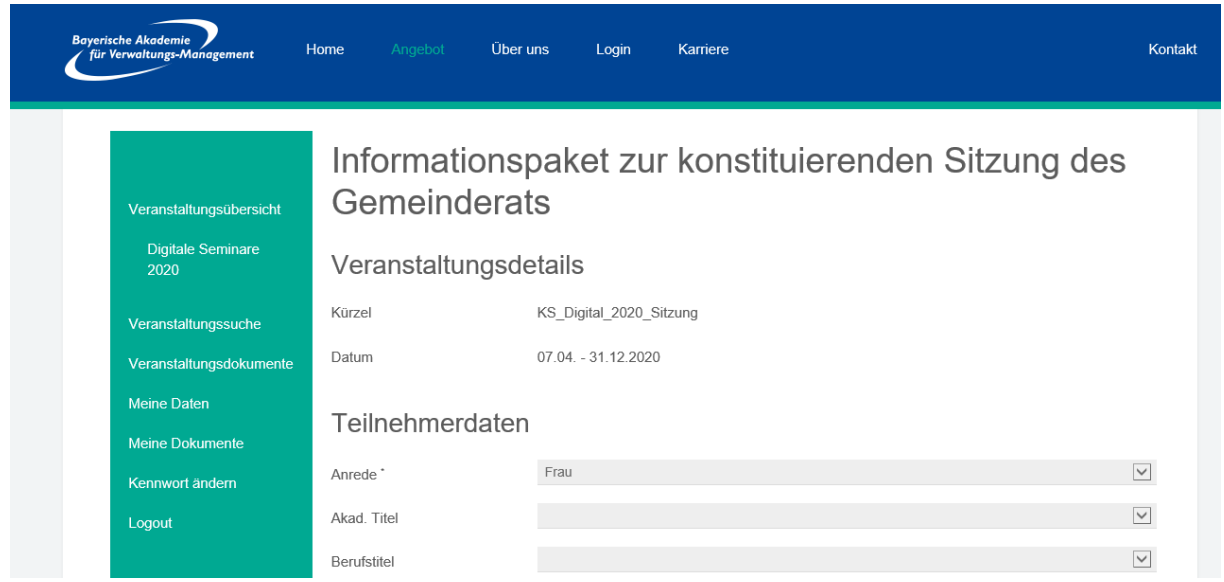

Bitte ergänzen Sie die erforderliche Information und senden Ihre Buchung ab.

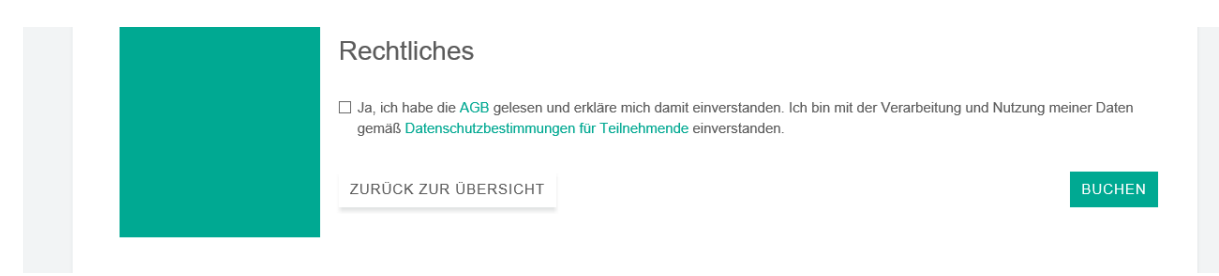